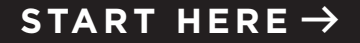

## **SURROUND SPEAKERS**

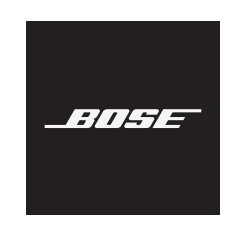

## **CHOOSE YOUR SETUP METHOD**

Your setup method depends on which soundbar you have:

**Bose Smart Soundbar** (voice-enabled soundbar): Continue with ["Set up using](#page-1-0)  [the Bose Music app."](#page-1-0)

**SoundTouch 300 soundbar**: Refer to the Bose Surround Speakers owner's guide. Visit: [Bose.com/SS](http://Bose.com/SS)

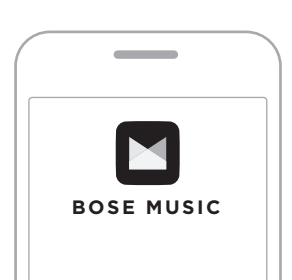

## <span id="page-1-0"></span>**Set up using the Bose Music app**

- a. In the Bose Music app, select your soundbar.
- b. Go to the Settings menu to add your surround speakers.

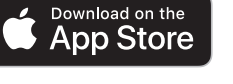

**GET IT ON** Google Play

#### **New to Bose Music app?**

Download the app and follow the app instructions to set up your soundbar and surround speakers.

 $75777$ 

**เลืือกวิิธีีการตั้้�งค่่าของคุุณ** วิธีตั้งค่าของคุุณขึ้นอยู่กับ Soundbar ที่คุุณมี: ่� **Bose Smart Soundbar** (Soundbar ที่่�เปิิด ่ ใช้งานเสียง): ดำเนินการต่อด้วย "ตั้งค่าโดยใช้<br>แอพพลิเคชัน Bose Music"  $+5.7.7.5$ **SoundTouch 300 soundbar**: โปรดดููคู่่มืือผู้้ใช้้ Bose Surround Speakers เยี่่�ยมชม: <Bose.com/SS>

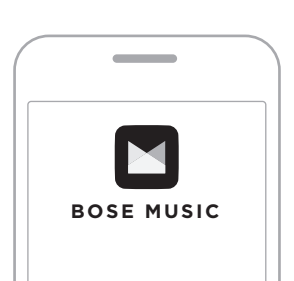

# **ตั้้�งค่่าโดยใช้้แอพพลิิเคชััน Bose Music**

a. ในแอพพลิิเคชััน Bose Music เลืือก Soundbar ของคุุณ b. ไปที่เมนูการตั้งค่าเพื่อเพิ่มลำโพงเซอร์ราวด์ของคุณ

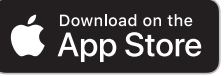

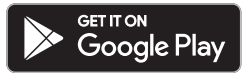

### **ไม่่คุ้้นเคยกัับแอพพลิิเคชััน Bose Music หรืือไม่่**

ดาวน์์โหลดแอพพลิิเคชัันและทำำตามคำำ แนะนำำ ของแอพพลิิเคชััน เพื่่�อตั้้�งค่่า Soundbar และลำำ โพงเซอร์์ราวด์์

## 설치 방법 선택

설치 방법은 설치하려는 사운드바에 따라 다릅니다.

**Bose Smart Soundbar** (음성 지원 사운드바): ["Bose Music](#page-3-0) 앱을 사용한 [설치](#page-3-0)"를 계속합니다.

,,,,,,

### **SoundTouch 300** 사운드바:

Bose Surround Speakers 사용자 안내서를 참조하십시오. 다음에서 확인하십시오. [Bose.com/SS](http://Bose.com/SS)

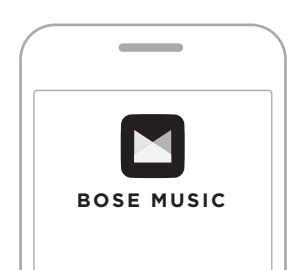

## <span id="page-3-0"></span>**Bose Music** 앱을 사용한 설치

a. Bose Music 앱에서 사용자의 사운드바를 선택합니다. b. 설정 메뉴로 이동하여 서라운드 스피커를 추가합니다.

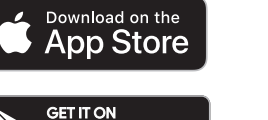

Google Play

### **Bose Music** 앱을 처음 사용하나요**?**

앱을 다운로드하고 앱 지침을 따라 사운드바와 서라운드 스피커를 설치하십시오.

<span id="page-4-0"></span>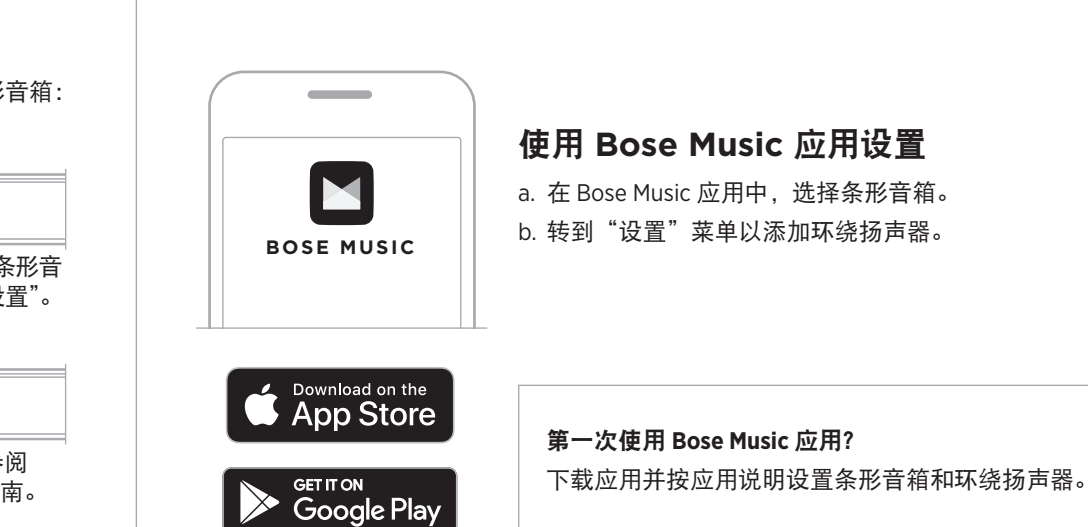

## 选择您的设置方法

您的设置方法取决于您拥有的条形音箱:

**Bose Smart Soundbar** (启用语音的条形音 箱):继续"使用 [Bose Music](#page-4-0) 应用设置"。

- 1877 -

**SoundTouch 300 soundbar**:请参阅 Bose Surround Speakers 的用户指南。 请访问: [Bose.com/SS](http://Bose.com/SS)

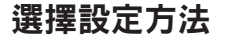

設定方法取決於您擁有的條形音箱:

**Bose Smart Soundbar** (已啟用語音的條 形音箱):繼續「使用 [Bose Music](#page-5-0) 應用 [程式設定」。](#page-5-0)

 $\Box 3113$ 

**SoundTouch 300 soundbar**:請參閱 Bose Surround Speakers 的使用者指南。 請造訪 [Bose.com/SS](http://Bose.com/SS)

<span id="page-5-0"></span>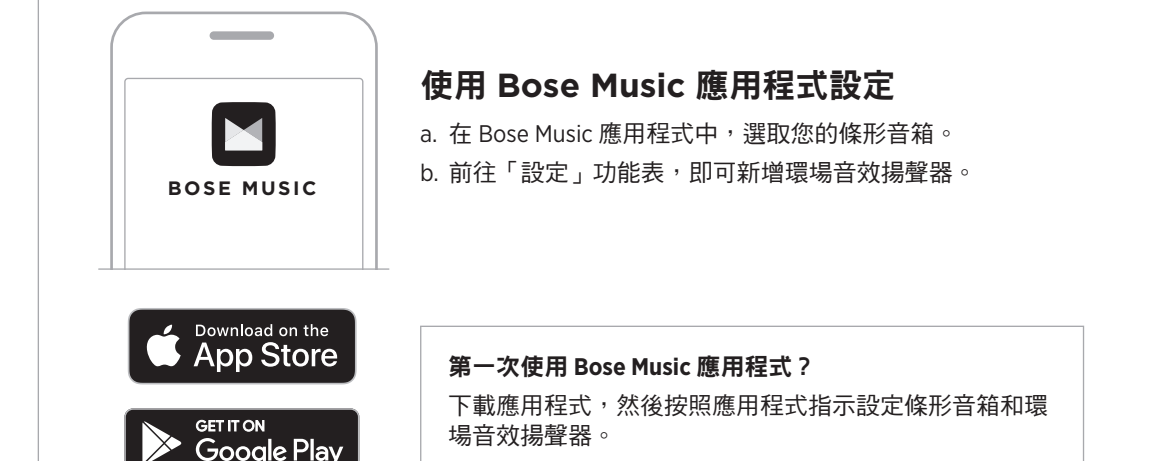

<span id="page-6-0"></span>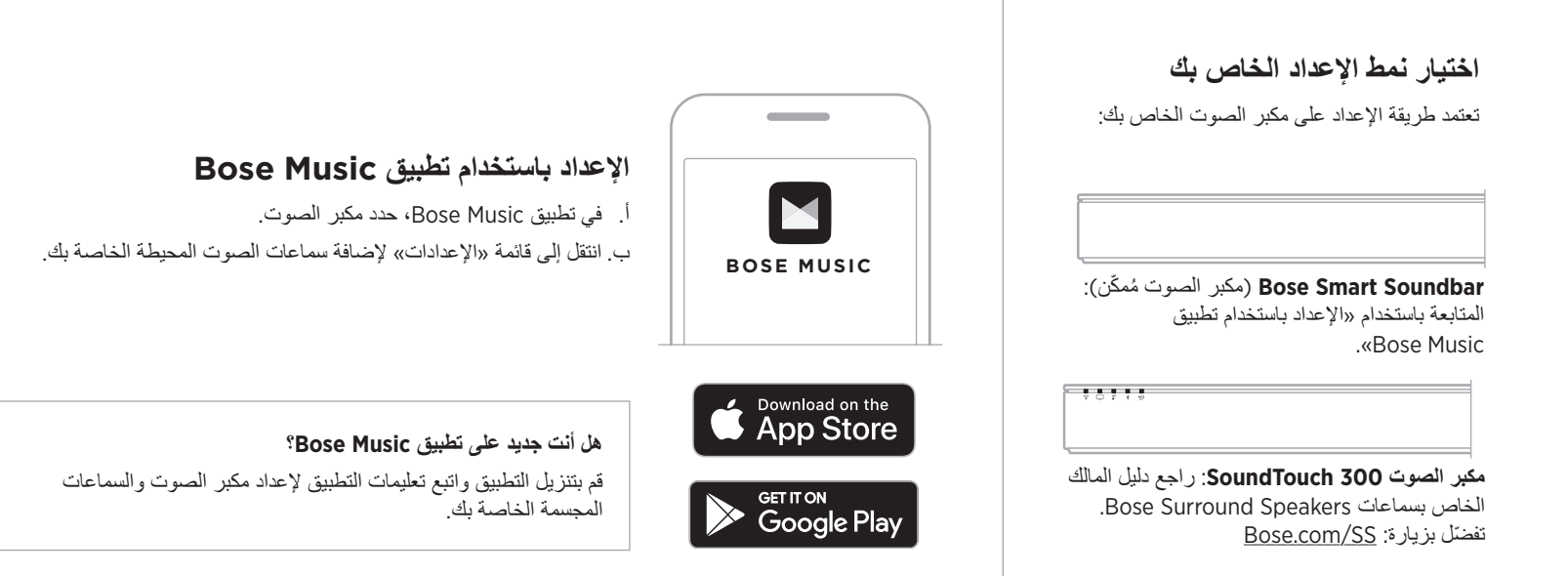

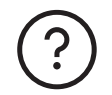

## **[worldwide.Bose.com/Support](http://worldwide.Bose.com/Support)**

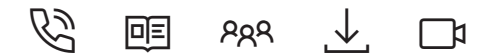

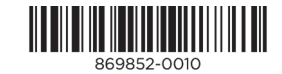